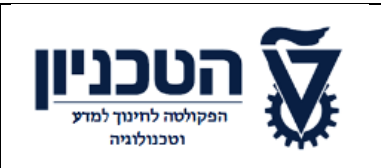

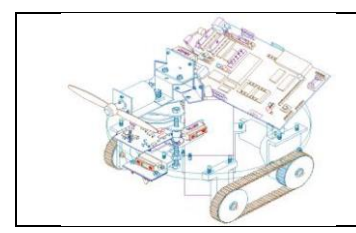

## מטלת סיום חלק ראשון

<span id="page-0-1"></span><span id="page-0-0"></span>ההשתלמות בנושא:

דרכי הוראה בבקרת מערכות משולבות, תכנות בשפת **LabView**, 60 שעות

קוד תקציבי 190512

## מקצוע מוביל: בקרת מערכות הנדסיות

נושא ההפריקטון: מתקן אלכוג'ל אוטומטי שימוש בבקר לגו **EV**3

שם המגיש: מוחמד אבו פודה ת.ז : \*\*\*\*\*\*\*\*\*\*\*\*

מרצה : מהנדס עבד מלק ותד

תאריך : 02/07/2020

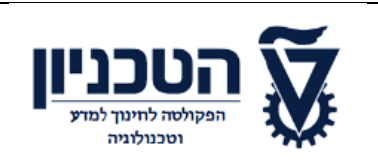

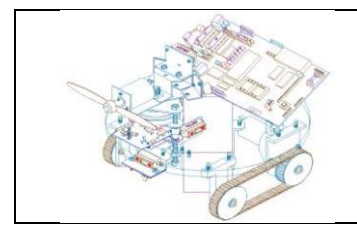

### תוכן עניינים

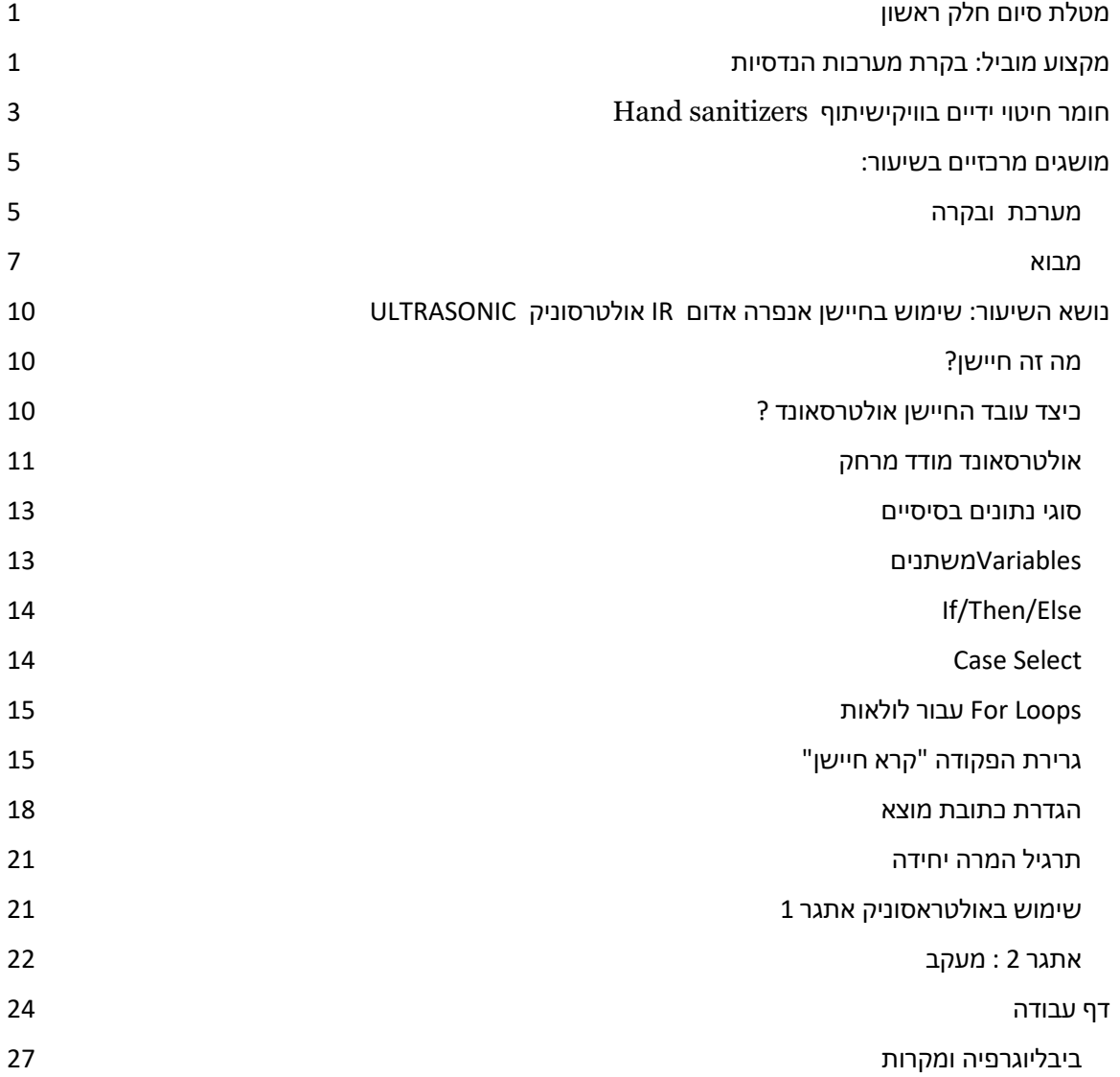

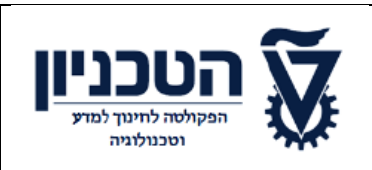

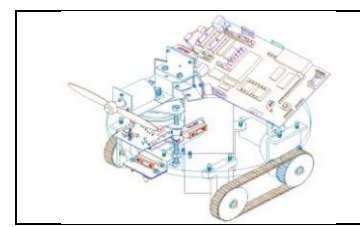

# **המטלה תכלול:**

- .1 רקע תיאורטי של נושא הלימוד 20%
- .2 שימוש בתוכנת LV תוך ניצול נושאי ההשתלמות השונים להסביר הנושא באופן פשוט 40%
	- .3 ביבליוגרפיה 10%
- .4 המטלה תוגש כקובץ WORD ובנוסף קישור לספרייה בגוגל דרייב ובה כל קבצי  $\sim\hspace*{-0.5mm}1$ הנדרשים להרצת המטלה  $\rm LV$

תכנית לימודים בבקרת מערכות הנדסיות תשעט 01-09-2018

[https://drive.google.com/file/d/1ZdZEwcWJ1ieb5N91VlulcPcaW5DjhUwv/view?us](https://drive.google.com/file/d/1ZdZEwcWJ1ieb5N91VlulcPcaW5DjhUwv/view?usp=sharing) [p=sharing](https://drive.google.com/file/d/1ZdZEwcWJ1ieb5N91VlulcPcaW5DjhUwv/view?usp=sharing)

## **נושאי השיעור: במסגרת שיעורי ההתנסות**

.1נלמד על חיישנים דוגמה : חיישן האולטרסאונד וחיישן אינפרה-אדום,(IR(

2 .נלמדו מוסגים בסיסים בבקרה

 $\mathbb{C}\mathbb{W}\mathbb{A}$ נלמד איך להשתמש בבלוקים של לאב ויו  $\mathbb{U}\mathbb{V}$  והשימוש בהמתנה  $_\mathbb{S}$ 

 ( FORעד לקראת החיישן כמו אולטרסאונד או אחר. את ההבדל בין בלוק ההמתנה לבלוק הקראה לחיישן האולטרסאונד או אינפרה אדום .IR

4 .אפשרות למידה על סוגי התמסרת ויחס תמסורת.

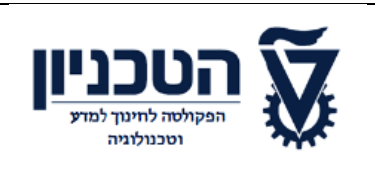

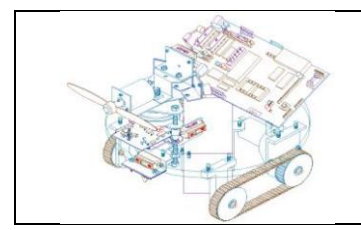

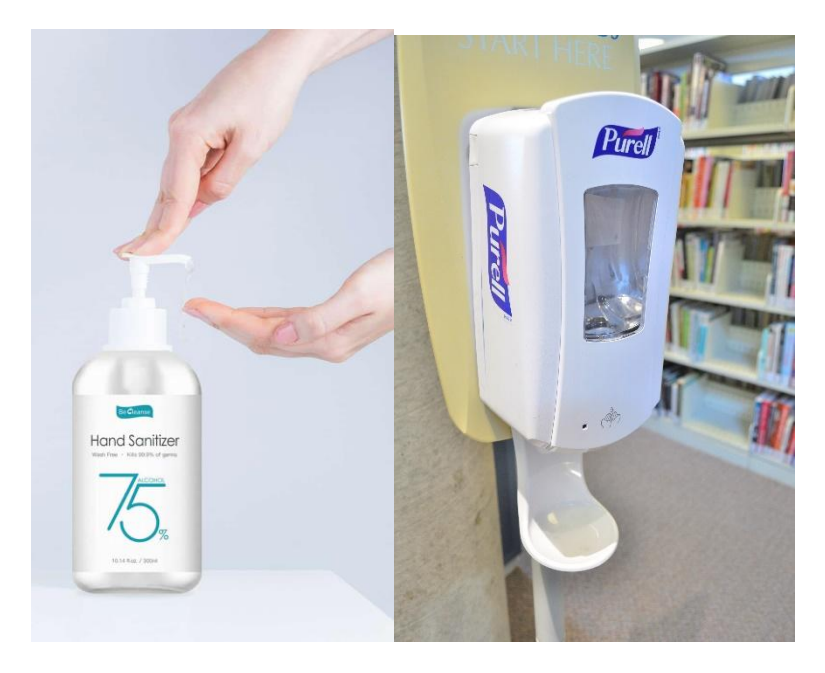

## [חומר](https://commons.wikimedia.org/wiki/Category:Hand_sanitizers) [חיטוי](https://commons.wikimedia.org/wiki/Category:Hand_sanitizers) [ידיים](https://commons.wikimedia.org/wiki/Category:Hand_sanitizers) [בוויקישיתוף](https://he.wikipedia.org/wiki/%D7%95%D7%99%D7%A7%D7%99%D7%A9%D7%99%D7%AA%D7%95%D7%A3)sanitizers Hand

<span id="page-3-0"></span>שלב הגדרת הבעיה, שלב הבלבול

הבעיה : מתקן אלכוג'ל אוטומטי שימוש בבקר ליגו**3EV**

.1 שלב זה לפתור אותה בדרך של פתרון טכנולוגי.

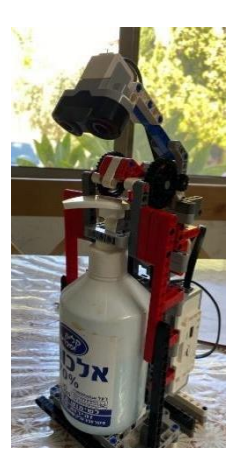

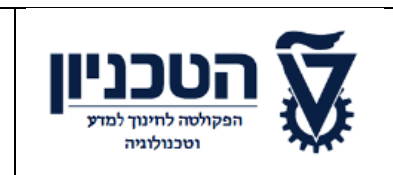

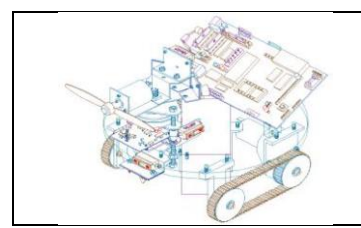

.2 הצגת קלט ופלט של המערכת המיועדת.

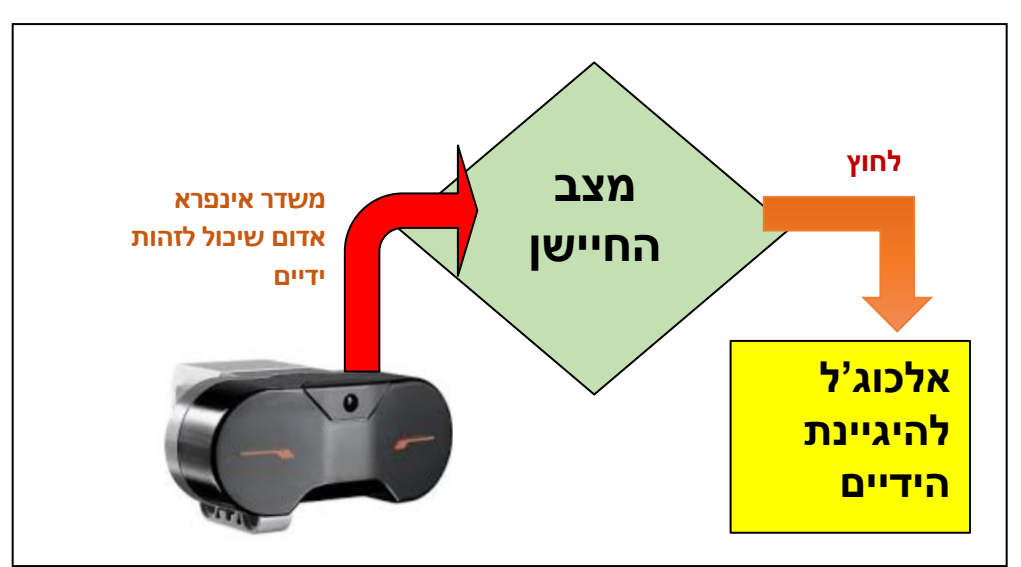

- ❖ קהל יעד: תלמידי כיתה יוד.
- ❖ משאבי למידה: ערכת ליגו **3EV** תכנה LABVIEW
	- ❖ הערכה : דף עבודה ואתגרים

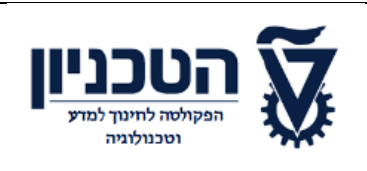

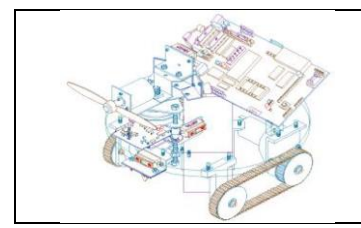

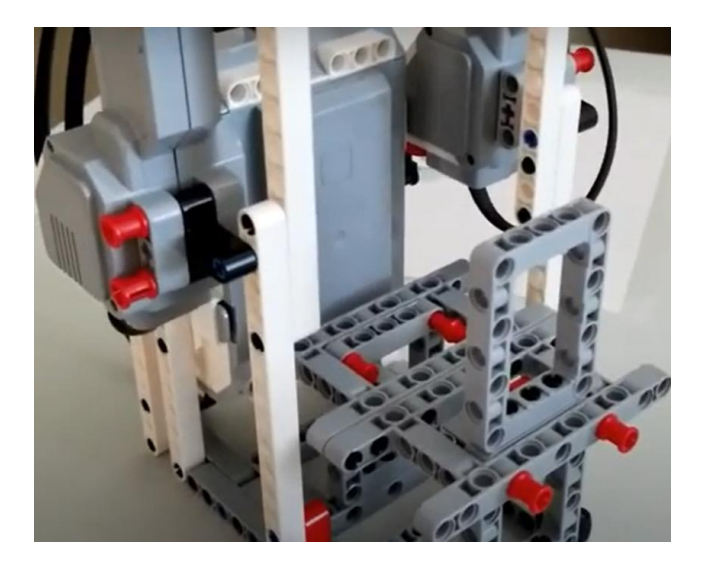

# <span id="page-5-1"></span><span id="page-5-0"></span>**מושגים מרכזיים בשיעור: מערכת ובקרה**

קלט - תפקידו של רכיב הקלט, לספק למערכת הטכנולוגית מידע מהסביבה, כך שהמערכת תוכל לפעול על הסביבה באופן יעיל. החיישן הממיר משתנה פיזיקאלי, הנקלט מהסביבה, לאות חשמלי המועבר לבקר.

פלט - תפקידו לאפשר למערכת לפעול על הסביבה. רכיבים אלה הנקראים בשפה הטכנולוגית "מפעילים Actuators "

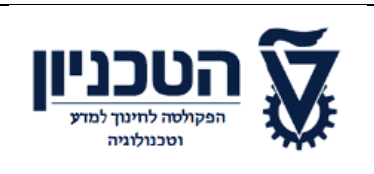

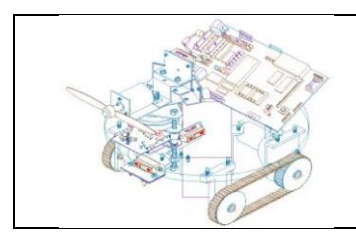

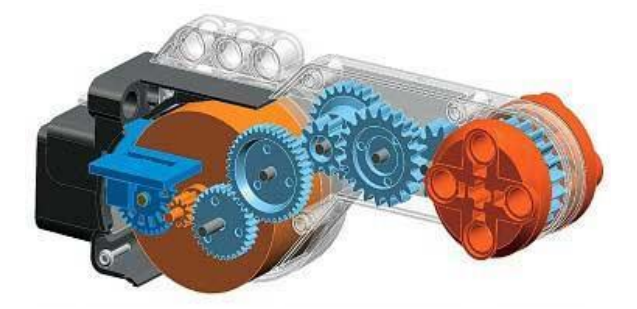

בקר/ מחשב – הבקר/ מחשב מאפשר ביצוע של תהליך בקרה עם משוב במערכת המשולבת.

הבקר מופעל באמצעות תכנית השמורה בו , שלפיה הוא מפעיל את רכיבי הפלט בהתאמה מהמידע המתקבל מרכיבי הקלט.

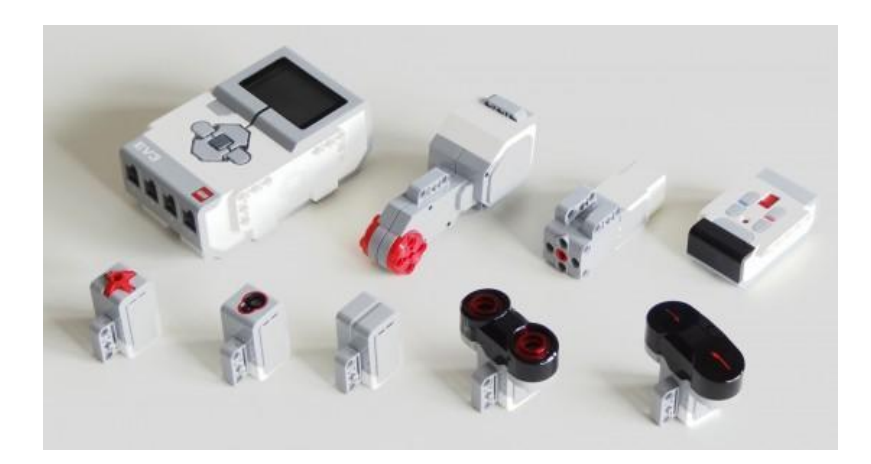

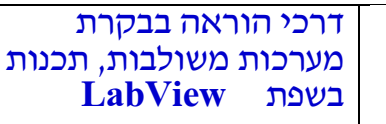

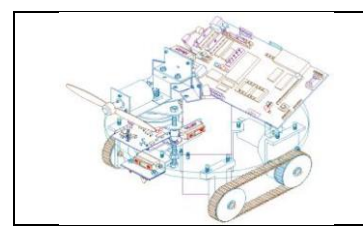

## <span id="page-7-0"></span>**מבוא**

<mark>החיישנים</mark> משדרים לבקר מידע על המתרחש בסביבה שבה נמצא. חלק מהחיישנים הם בעלי אות מוצא מסוג אות דו- מצבי , ) off / on ) וחלק מהחיישנים הם בעלי אות מוצא רציף ) אנלוגי (.

) חיישנים בעלי אות מוצא דו-מצבי משדרים לבקר הרובוט אות ספרתי בינרי ' 0 '( או . ) ' 1 ' האות הבינרי מאפשר לבקר לדעת אם החיישן זיהה את המשתנה שאותו הוא מודד , או אם החיישן לא זיהה את המשתנה . דוגמאות לחיישנים בעלי אות מוצא ספרתי : חיישן קירבה מגנטי , חיישן קירבה השראי ומפסק קצה הם דוגמאות לחיישנים בעלי אות מוצא ספרתי .

חיישנים בעלי אות מוצא רציף משדרים לבקר הרובוט מידע מדויק על ערכו של המשתנה שאותו הם מודדים . המידע המשודר לבקר הוא אות של מתח או זרם , המשתנה בהתאם לשינויים במשתנה הנמדד . חיישן טווח אינפרא- אדום וחיישן טמפרטורה הם דוגמאות לחיישנים בעלי אות מוצא רציף .

חיישנים נוספים משדרים לבקר אות של דפקים בתדר מסוים . תדר הדפקים משתנה בהתאם לשינויים במשתנה הנמדד . חיישן טווח אולטרא -סוני + אינפרה אדום IR

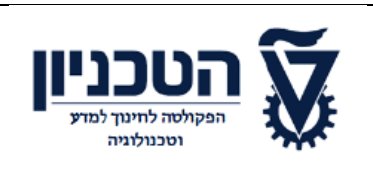

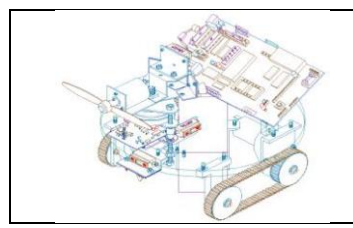

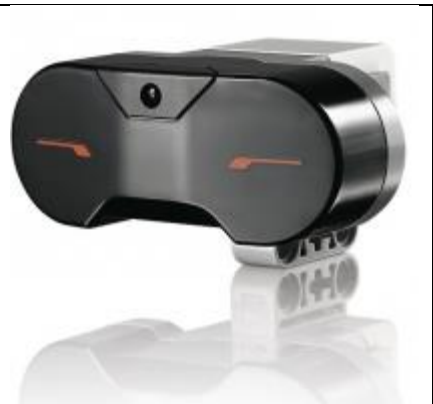

[https://education.lego.com/en-us/products/lego-mindstorms-education-ev3-infrared](https://education.lego.com/en-us/products/lego-mindstorms-education-ev3-infrared-sensor/45509)[sensor/45509](https://education.lego.com/en-us/products/lego-mindstorms-education-ev3-infrared-sensor/45509)

### נתונים טכניים

The digital EV3 Infrared Seeking Sensor detects proximity to the robot and reads signals emitted by the EV3 Infrared Beacon. Students can create remotely-controlled robots, navigate obstacle courses and learn how infrared technology is used in TV remotes, surveillance systems and even in target acquisition equipment.

Proximity measurement of approximately 50-70 cm •

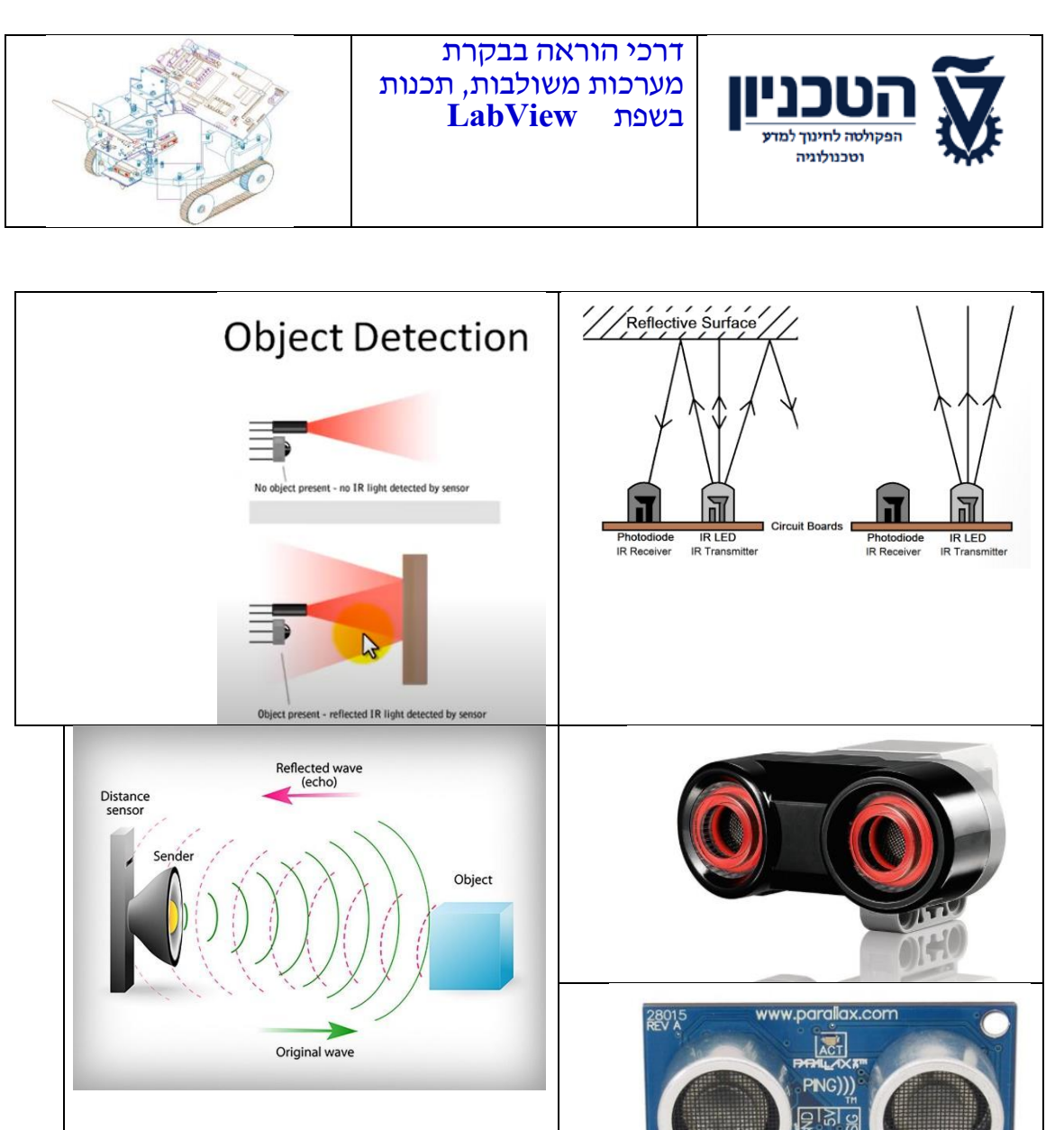

 $\overline{\mathbf{G}}$ 

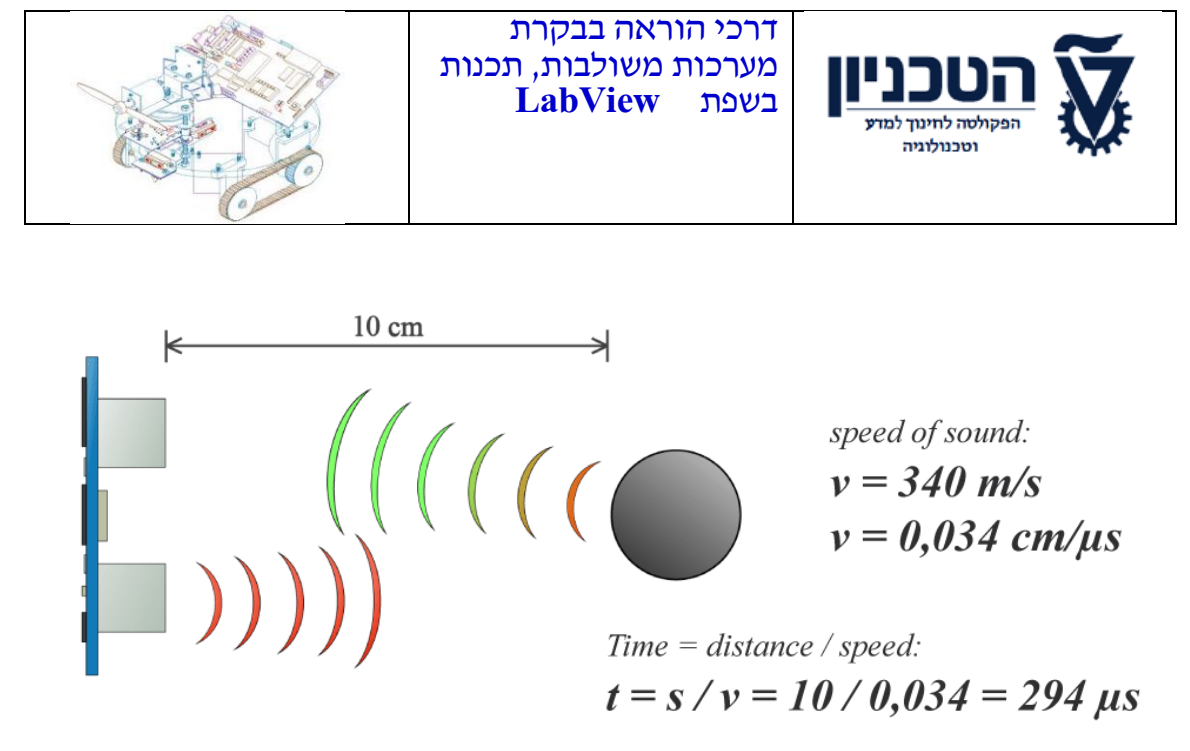

Distance:  $s = t \cdot 0.034 / 2$ 

<https://medium.com/@Magna/on-writing-drivers-for-the-hc-sr04-ultrasonic-sensor-124596e63fd5>

## נושא השיעור: שימוש בחיישן אנפרה אדום IR אולטרסוניק ULTRASONIC

### <span id="page-10-1"></span><span id="page-10-0"></span>**סוגי החיישניים ב 3EV**

- בערכת ה **EV 3 -**כוללת את החיישנים הבאים**:**
- עמוד **11** מתוך **30** ✔ **•**צבע **-**מודד את הצבע וכמות האור (**Color** ( ✔ • ג'ירו - מודד את הסיבובים של הרובוט ) **Gyro** ) ✔ • אולטרא סוניק - מודד את המרחק ממשטחים קרובים )**Ultrasonic**( ✔ • מגע - מודד מגע במשטחים **Touch** ✔ אינפרא אדום - מודד שידורים של אינפרא אדום בסביבתו

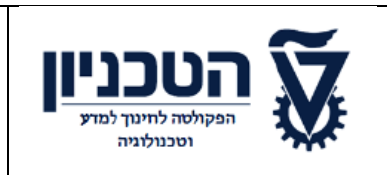

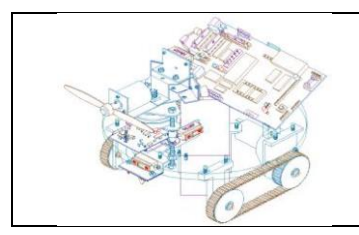

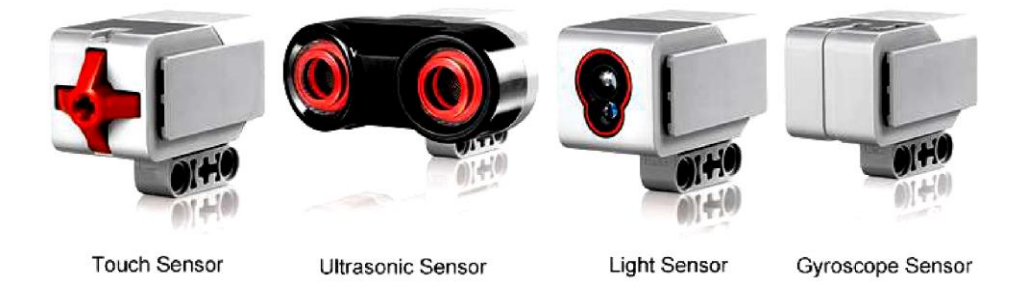

Image from: [http://www.ucalgary.ca/IOSTEM/files/IOSTEM/media\\_crop/44/public/sensors.jpg](http://www.ucalgary.ca/IOSTEM/files/IOSTEM/media_crop/44/public/sensors.jpg)

### <span id="page-11-0"></span><mark>חומר העשרה</mark>

# **כיצד עובד החיישן אולטרסאונד ?**

החיישן משדר גל קול בתדר גבוה לכיוון עצם מסוים,

גלי הקול נתקלים בעצמים ובגופים ומוחזרים מהם כהד לחיישן,

החיישן מנסה לקלוט בחזרה את האות.

אם האות נקלט, החיישן מחשב על פי משך הזמן שעבר ועל פי מהירות הקול

)1,236 קמ"ש( את מרחק העצם.

החיישן כולל שתי עיניות - אחת היא המשדר )מסומן ב T )והשניה היא מקלט )מסומנת ב .(R

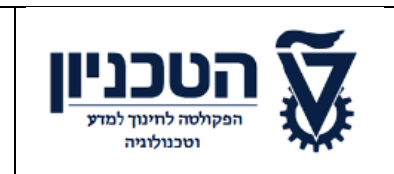

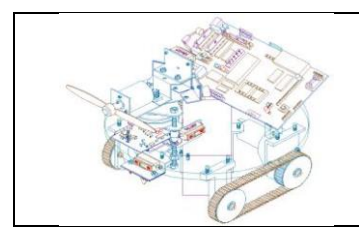

- תאור השידור והקליטה:

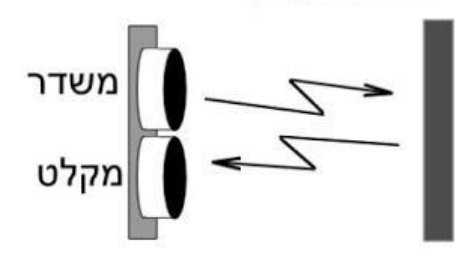

ערך קלט: ערך הקלט הוא מספר הערוץ אליו מחובר החיישן האולטרסאונד. ערך פלט: המרחק בס"מ/ אניץ מעצם, אם ישנו, עד למרחק של 400 ס"מ (4 מטרים). אם אין עצם בסביבה במרחק זה, ערך החיישן יהיה המקסימלי - 400

## <span id="page-12-0"></span>**אולטרסאונד מודד מרחק**

- משתמשים בו כאשר רוצים לוודא שאנחנו במרחק מסוים ממטרה כלשהי
	- המרחק יכול להימדד בסנטימטרים או אינצ 'ים
- כדי לקרוא את החיישן ,השתמשו בבלוק החיישן ,כדי להגיב עם פעולה לשינוי בערך החיישן השתמשו בuntil WAIT -

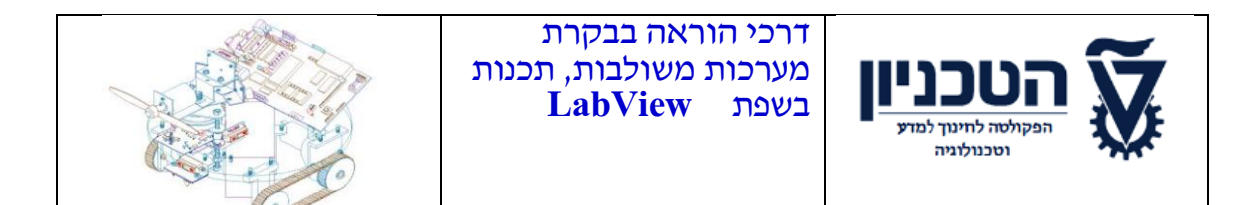

### **ריענון ,** Master Motor Port A  $\triangleright$ Motor Port B  $\triangleright$ Motor Port C  $\triangleright$ Motor Port D  $\triangleright$ NXT<br>EV3  $+ \frac{1}{2}$ Sensor Port 1  $\triangleright$ Sensor Port 2  $\triangleright$ Sensor Port 3  $\triangleright$ Sensor Port 4  $\triangleright$

#### <mark>התחלה</mark> חלונות בתוכנת לאב ויו

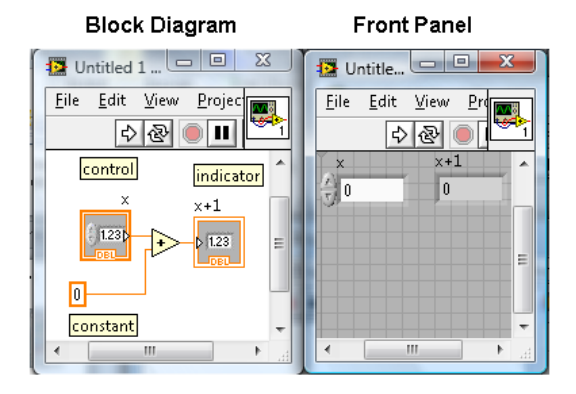

<span id="page-14-0"></span>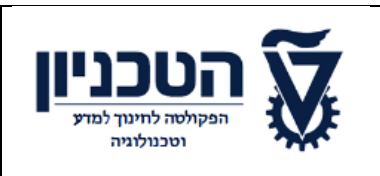

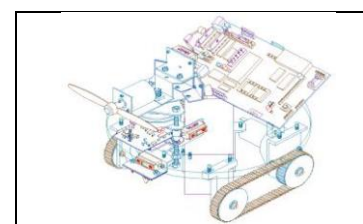

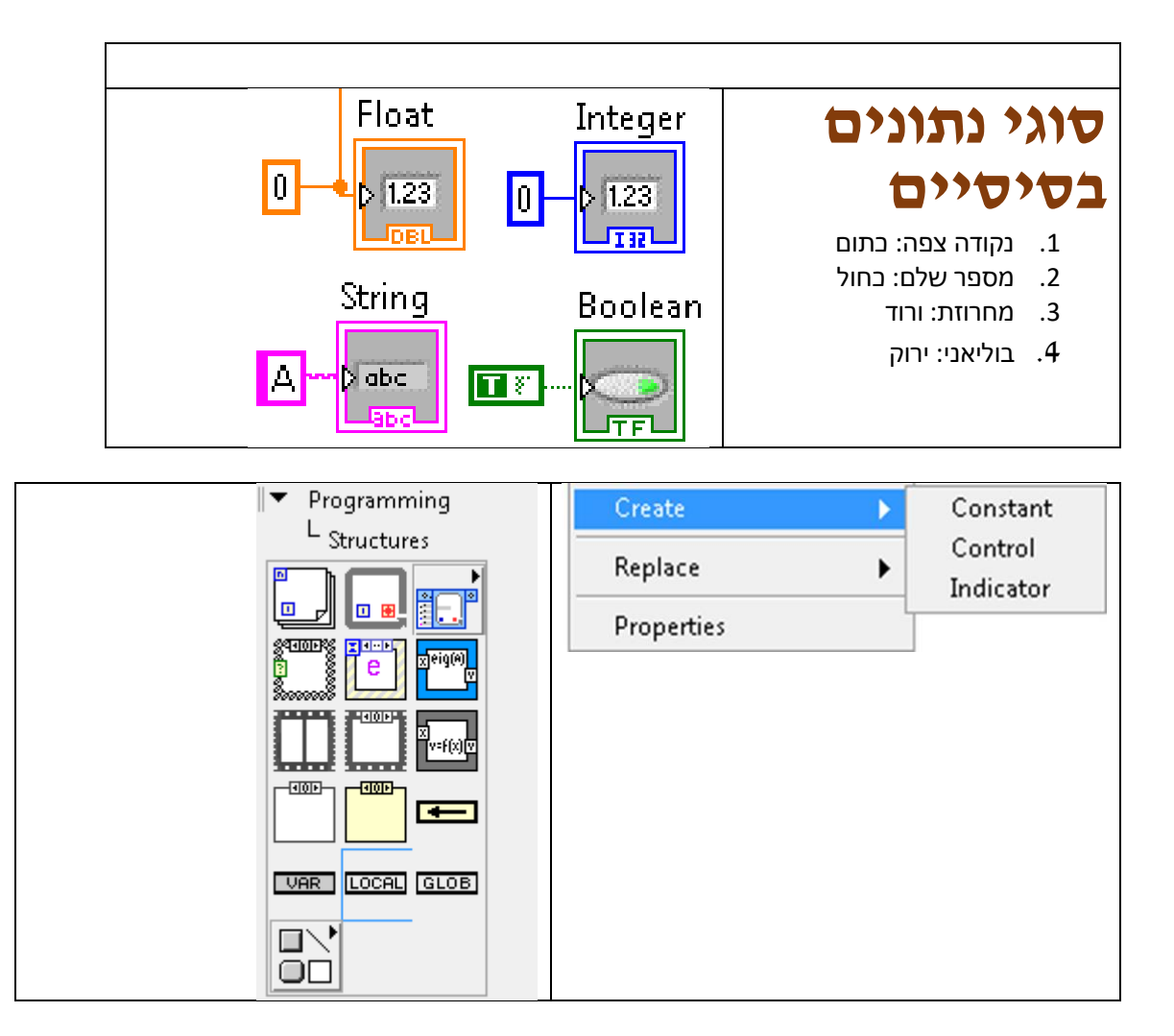

#### **Select**

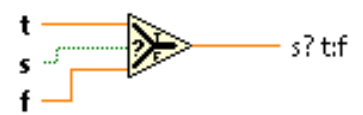

עמוד **15** מתוך **30** TRUE, this function returns the value wired to t. If s is FALSE, this function returns the value wired to **f**.

<span id="page-14-1"></span>**Variablesמשתנים**

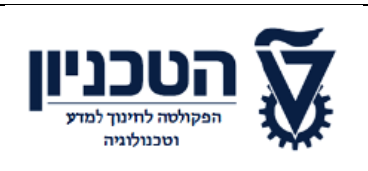

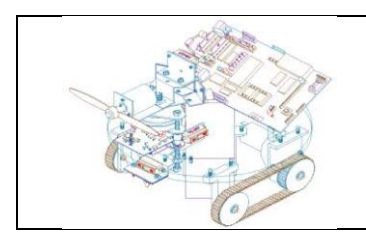

### <span id="page-15-0"></span>**If/Then/Else**

## **סמנים מתמטיים**

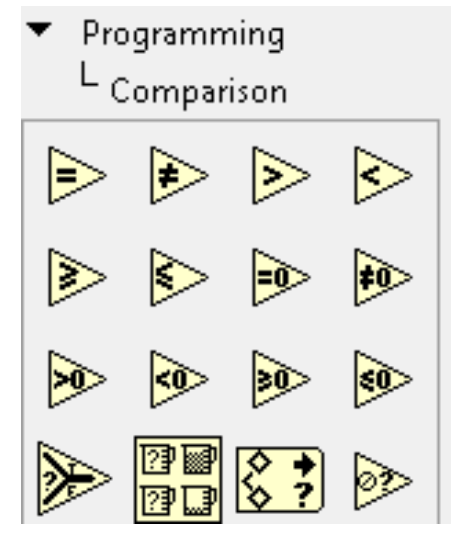

handled by each case.

#### Context Help  $\boxed{2}$ Á **Case Structure** ⊲|True ▼▶『 Has one or more subdiagrams, or cases, exactly one of which executes when the structure executes. The value wired to the :64 selector terminal determines which case to execute and can be Boolean, string, integer, or enumerated type. Right-click the structure border to add or delete cases. Use the Labeling tool to enter value(s) in the case selector label and configure the value(s)

### <span id="page-15-1"></span>**Case structure Select**

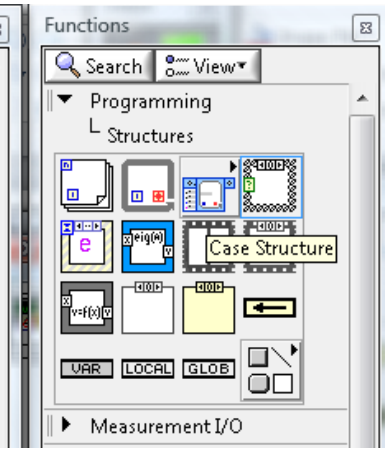

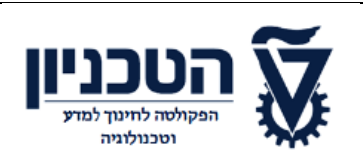

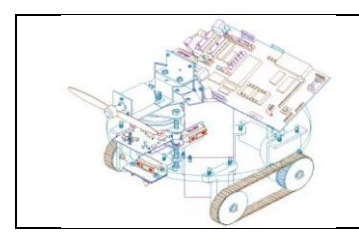

# **Loops While עבור לולאות**

**Context Help** 

<span id="page-16-1"></span><span id="page-16-0"></span>**While Loop** 

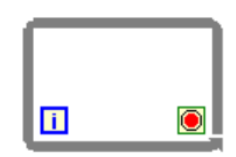

Repeats the code within its subdiagram until a specific condition occurs. A While Loop always executes at least one time.

## **גרירת הפקודה "קרא חיישן"**

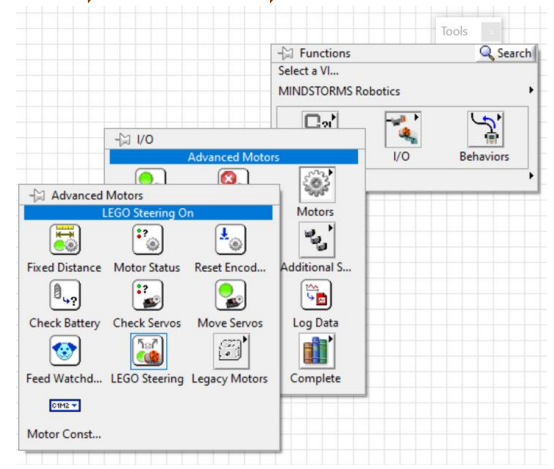

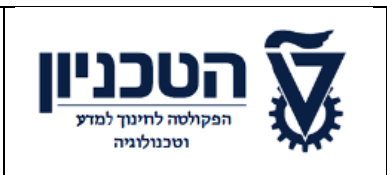

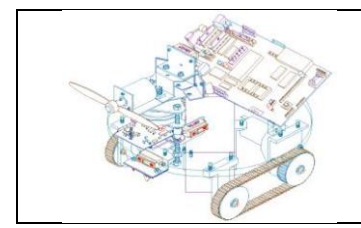

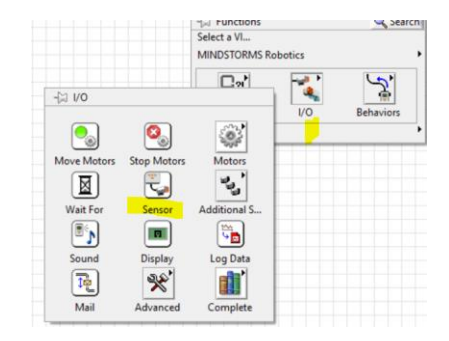

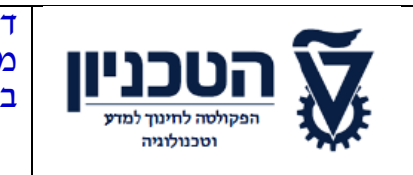

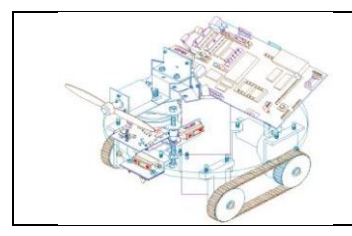

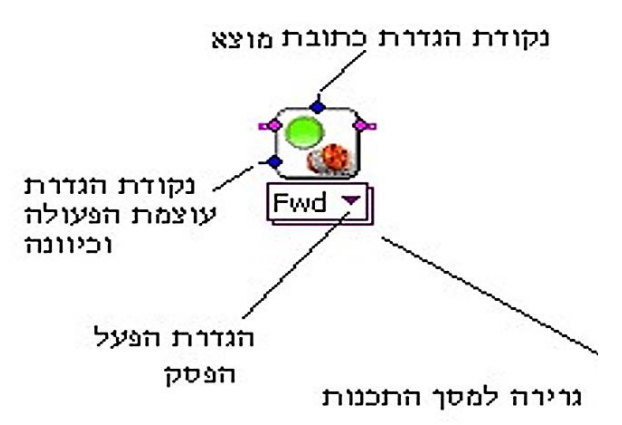

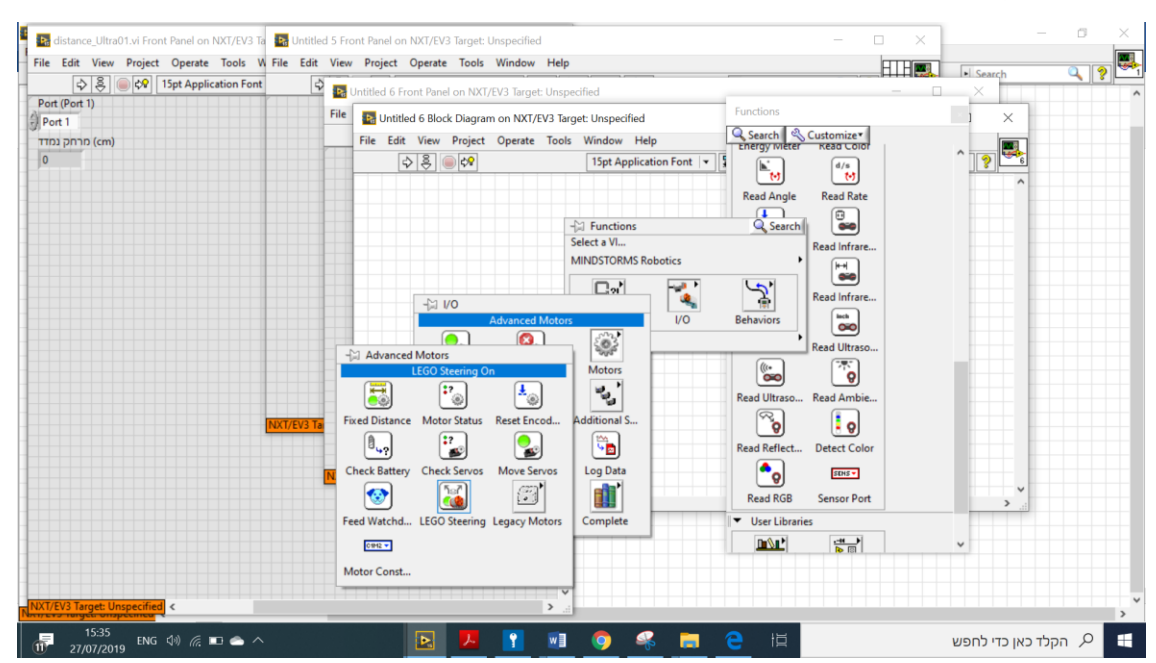

<span id="page-19-0"></span>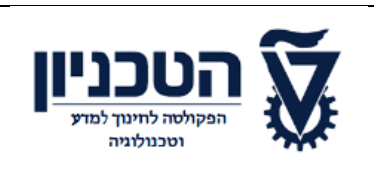

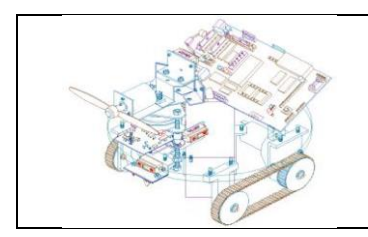

## **הגדרת כתובת מוצא PORT**

על מנת לבחור בכתובת המוצא, יש להקיש על הלחצן הימני של העכבר, על מקום

הגדרת כתובת המוצא Constant - ואחר כך ב Create -ולבחור ב

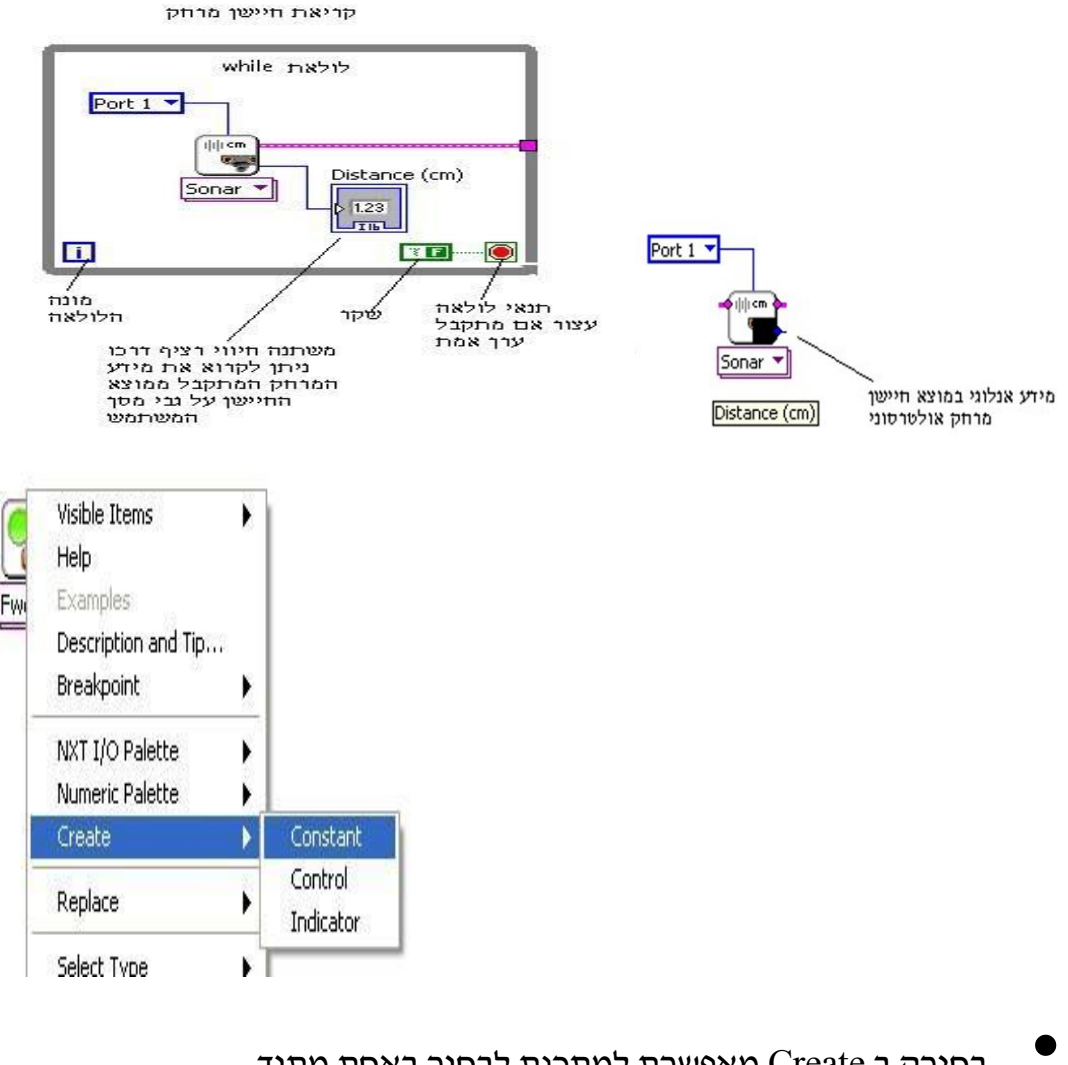

• בחירה ב Create מאפשרת למתכנת לבחור באחת מתוך שלוש אפשרויות שהן:

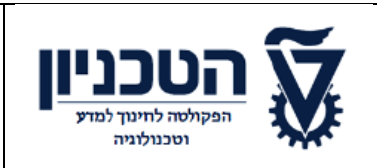

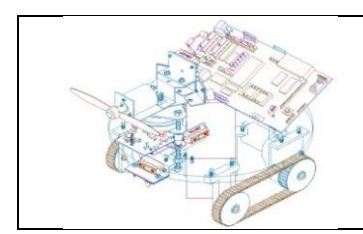

- ✔ בחירה בערך קבוע )Constant),
- ✔ בחירה במשתנה הניתן לשליטת המשתמש )Control )
- ✔ או בחירה במשתנה המאפשר חיווי מידע )Indicator).

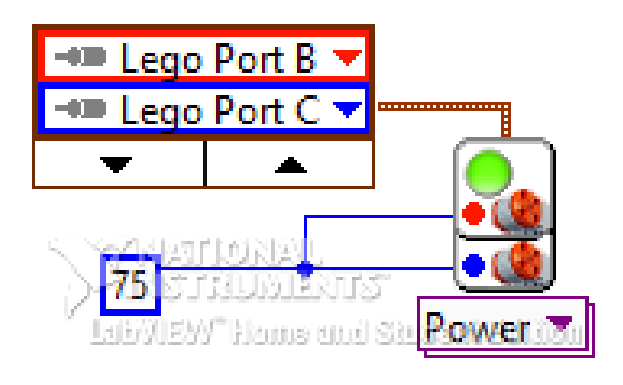

• מאחר וכתובת המוצא היא קבועה, נבחר באפשרות ה - Constant. בחירה זו תאפשר בחירת כתובת המוצא, מבין שלוש אפשרויות וכן אפשרות לבחור בהפעלה בו זמנית שלכל כתובות המוצא.

### בחירה בעוצמה והכיוון **0-100** או **(-100)0-**

- בהתאמה, ניתן לבחור בעוצמת הפעולה של המנוע ואת כיוונו, . ע״י קביעת מספר <mark>שלילי</mark> או <mark>חיובי</mark>
- ניתן להגדיר את עוצמת הפעולה של המנוע כמשתנה או לקשר אותה עם מוצא של חיישן.

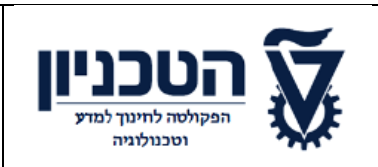

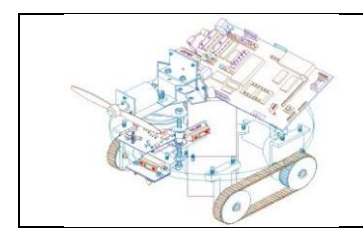

• העוצמה ניתנת באחוזים ולכן טווח העוצמות נע בין 0 ל 100כאשר ברירת המחדל היא 75 אחוז עוצמה.

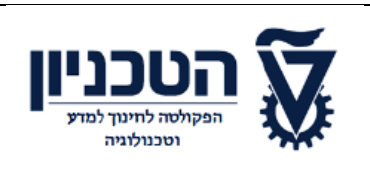

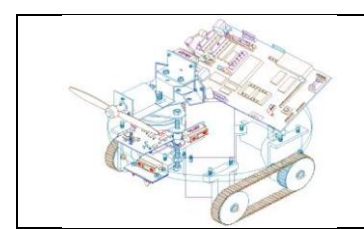

# <span id="page-22-0"></span>**שעור מספר 2**

## **תרגיל המרה יחידה**

השיעור המרת יחידות: מדידת הגלגלים: 2.2 אינץ ' חישב וכתב תוכנית להמרת מרחק לסיבובים

המרת למספרים שלמים

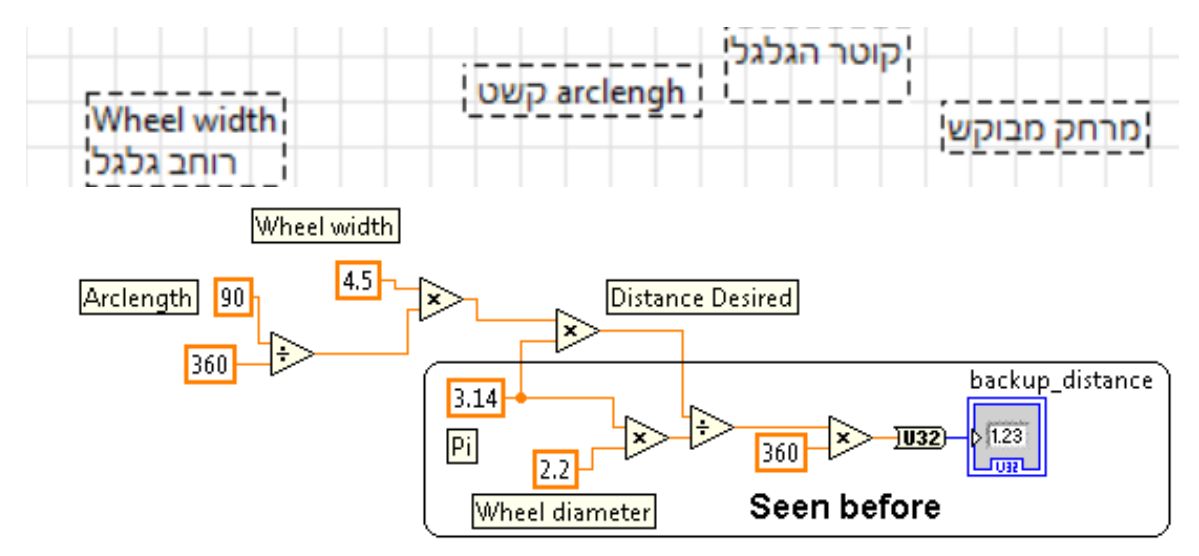

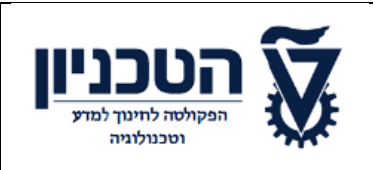

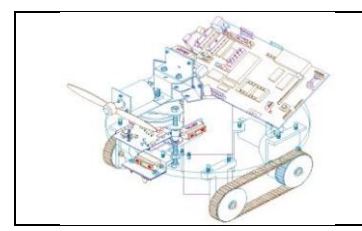

### קוד תכנה מתקן אלכוג'ל אוטומטי שימוש בבקר לגו **3EV**

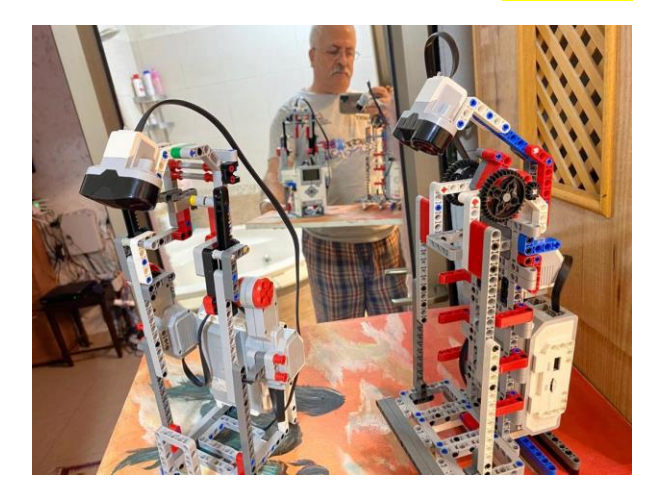

## **אלגוריתם בקרה**

#### התחלה

.1 בדוק אם המרחק קטן שווה ל- 7] **[cm**

.<sup>2</sup> אם לא .3 כיבוי מנועים B ו C

- .<sup>4</sup> אם כן
- .5 הפעיל מנוע B וC במהירות ) 70(
	- .6 המתן 0.85 שניה
	- .7 כבה מנוע B ן C
		- .8 המתן 3 שניות
- .9 הפעיל מנועים B ו C בעצמה **(-50)**
	- .10 המתן 0.5 שניה.
	- .11 כיבוי מנועים **B** ו **.C**
		- .12 חזור על בדיקה

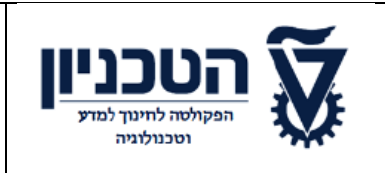

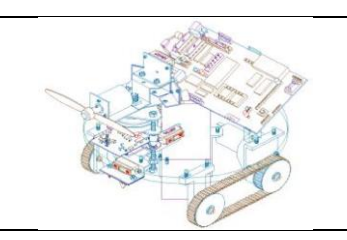

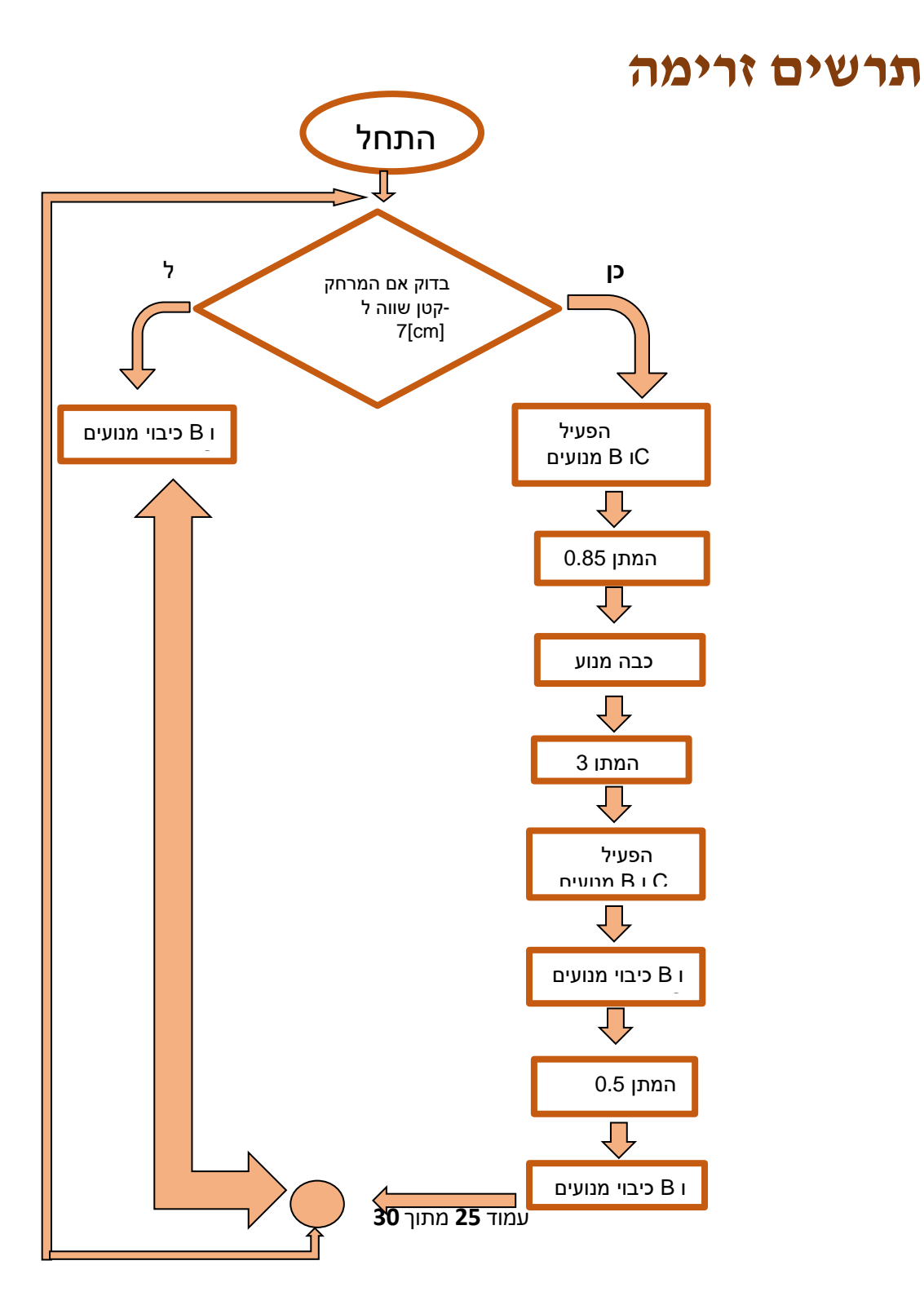

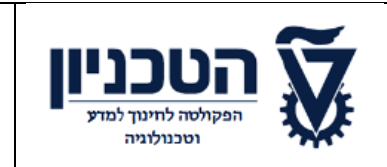

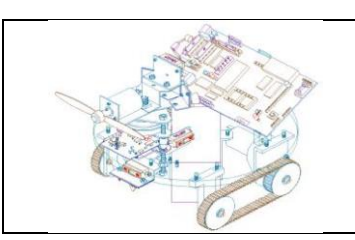

### Case Structure ; While Loop -ב שימוש

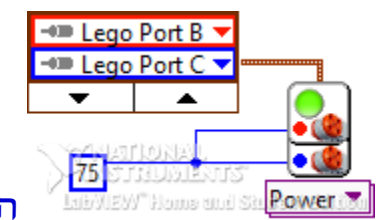

הפעלת מנוע 3EV 2 מנועים

### PANEL FRONTממשק משתמש

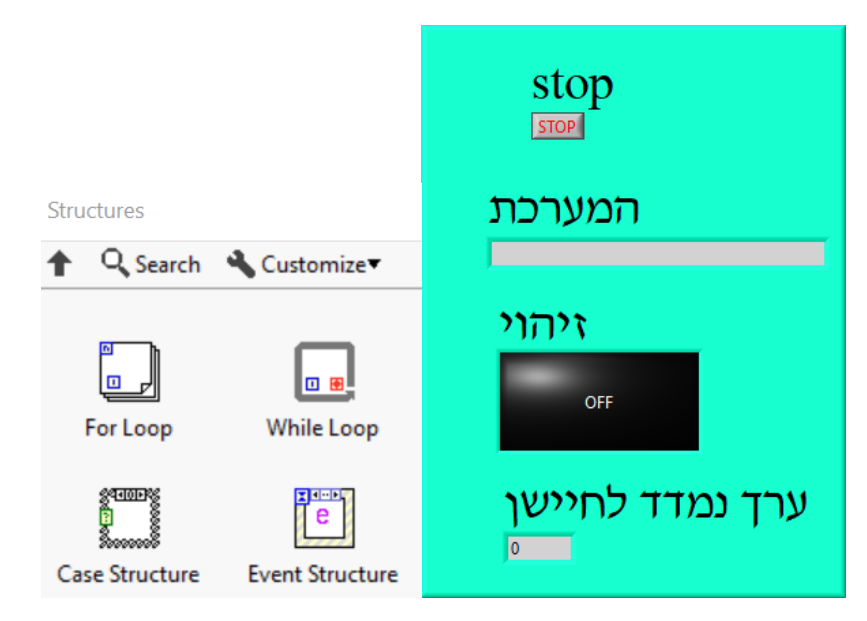

#### עמוד **27** מתוך **30**

### שלבים לכתבת הקוד

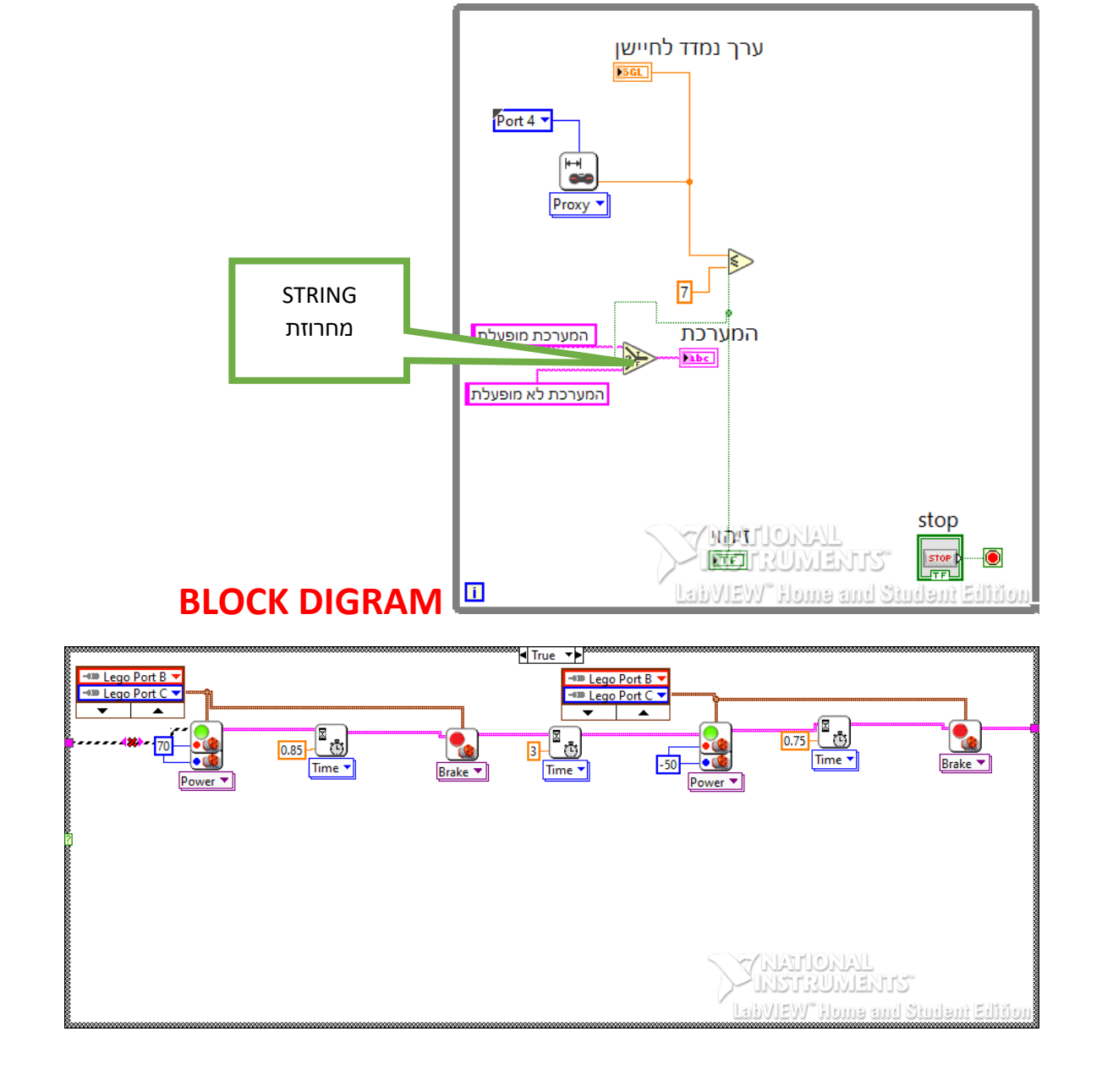

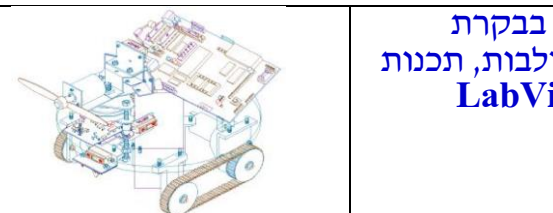

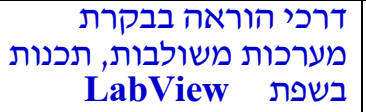

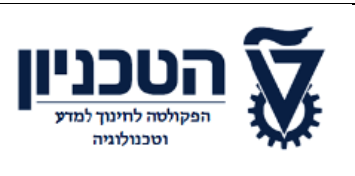

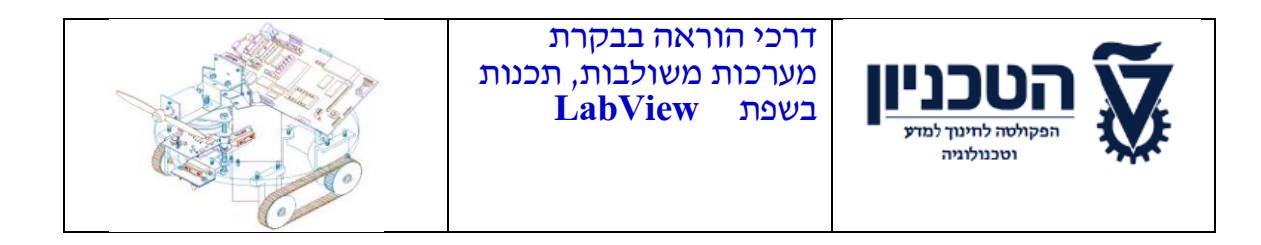

.1

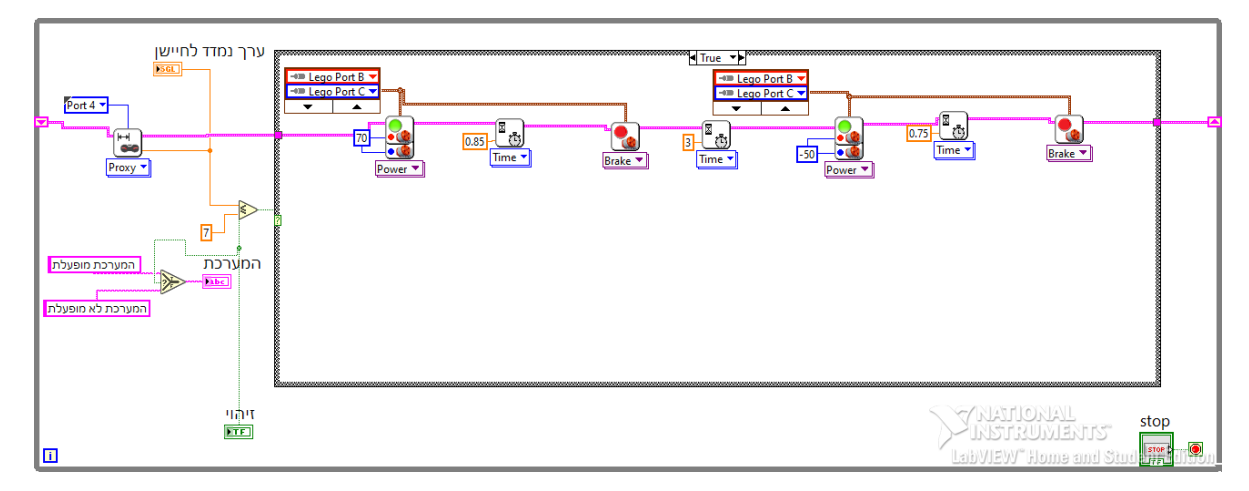

נספחים

### **תרשים זרימה**

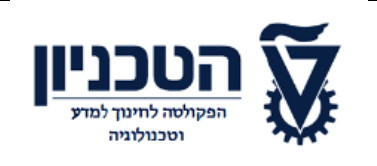

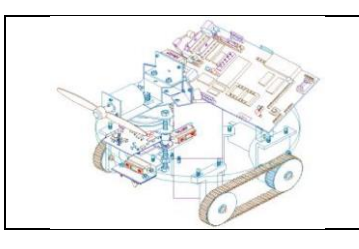

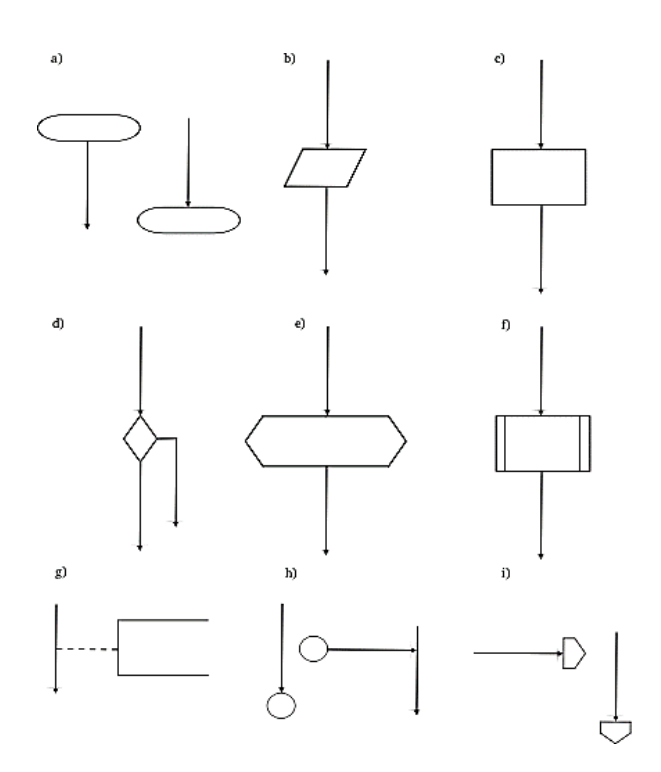

**אליפסה** – התחלה /סיום **מלבן** – תהליך

**מלבן עם קווים אנכיים** – תהליך המוגדר מראש )לרוב תוכן (התהליך יפורט בתרשים נפרד

> **מעוין** – צומת לקבלת החלטה **מקבילית** – קלט / פלט נתונים

**מלבן בעל בסיס גלי** – מסמך

**גליל** – קובץ נתונים /בסיס נתונים מאגר מידע /

**טרפז הפוך** – פעולה ידנית

**משושה רחב בסיס** – הכנה

<span id="page-29-0"></span>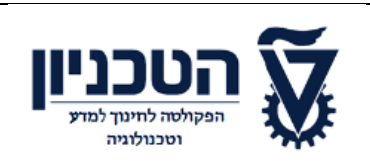

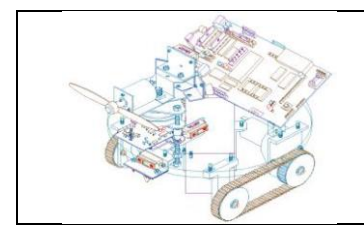

# **ביבליוגרפיה ומקרות**

- .1 ספר הלימוד המומלץ להוראת הפרק רובוטיקה ובקרים הוא : בקרה במכונות , חלק ב' מערכות מיכון עקרונות מדעיים מאת עודד רייכספלד ודני קלוס, הוצאת אורט 2006
	- **Ultrasonic Technology - How it Works** .2 [https://www.youtube.com/watch?v=5H9\\_7xiYHgo](https://www.youtube.com/watch?v=5H9_7xiYHgo)
	- <https://sites.google.com/site/tuftsceeok12projects/labview-for-lego-support/pro-tips> .3
		- <http://www.legoengineering.com/ev3-support-for-labview/> .4
			- [LabVIEW Examples and Tutorials](https://docs.wpilib.org/en/stable/docs/software/labview/resources/labview-examples-and-tutorials.html) .5